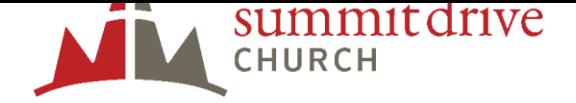

## HOW TO GIVE THROUGH INTERAC E-TRANSFER

- 1. Log-in to your online bank account.
- 2. Locate "Interac e-Transfer."
- **3.** List "[etransfer@summitdrive.com](mailto:etransfer@summitdrive.com)" as the recipient email. Summit Drive Church is set up for auto-deposit, so passwords are not required.
- 4. Please specify in the message/comment box:
	- a. Where you would like your gift to go:
		- General Fund
		- Benevolent Fund
		- Other (specify)
	- b. And, if this is your first time giving, please include your contact information.

Note: If you wish to receive a charitable contribution for your donation it is imperative that you include your name and contact information in the memo section when completing your e-Transfer. All transfers will be assigned to the General fund unless otherwise indicated in the memo section of your e-Transfer.

If you have any questions, please contac[t info@summitdrive.com.](mailto:info@summitdrive.com)